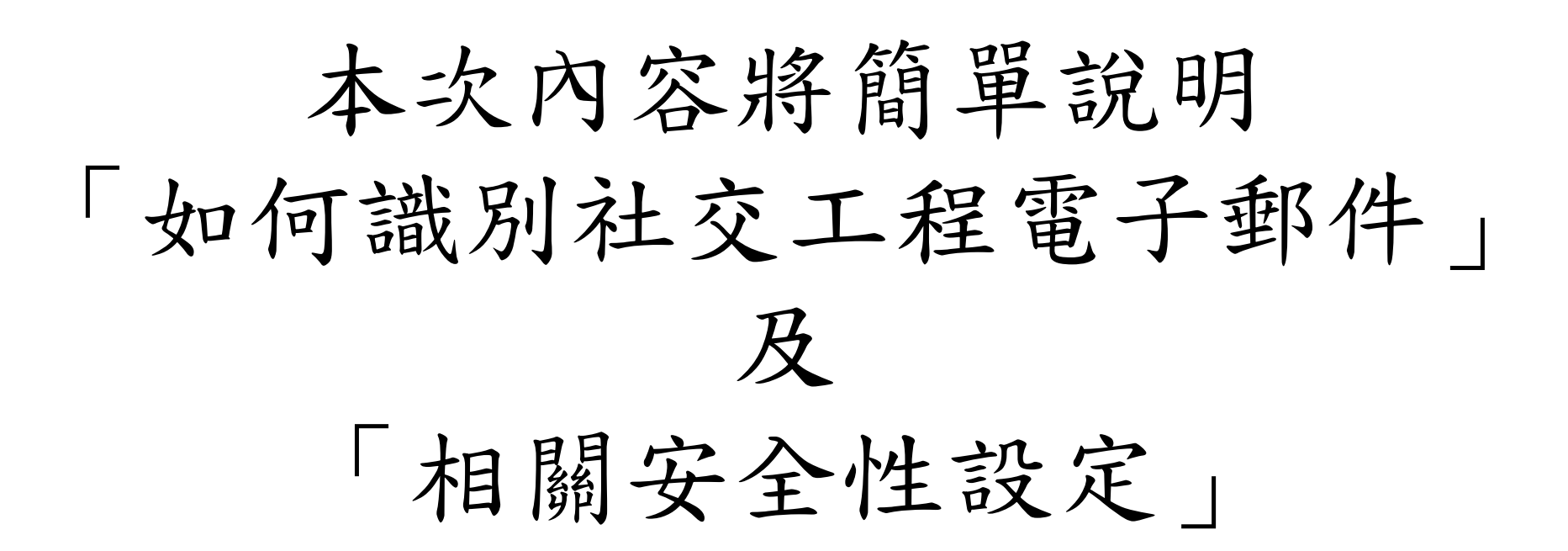

## 如何識別社交工程電子郵件

識別社交工程郵件(1/3)

## 以113年上半年度社交工程演練之3封信件為例

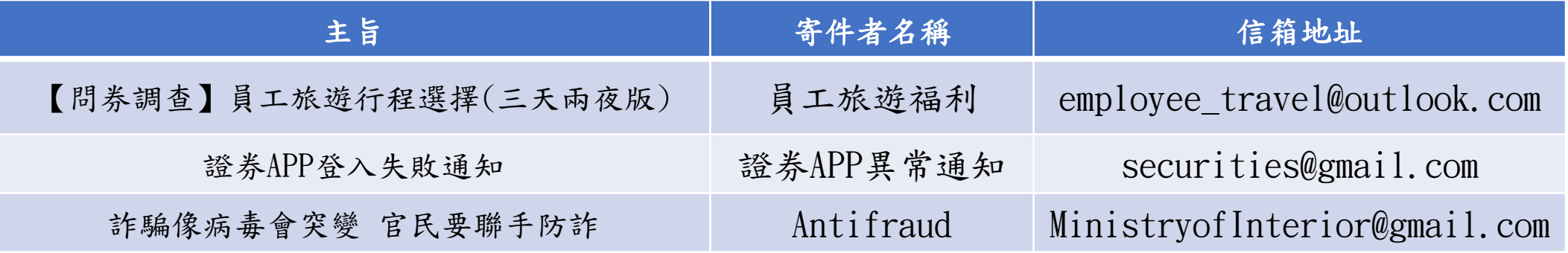

識別社交工程郵件(2/3)

交

工

電

的

右

圖

社 C&Cm@il<sup>HGigs</sup>  $D \theta$ 寄件 程 員工旅遊福利<employee\_travel@outlook.com> 【問券調查】員工旅遊行程選擇(三天兩夜版) Antifraud <MinistryofInterior@gmail.com> 詐騙像病毒會突變 官民要聯手防詐 證券APP異常通知<securities@gmail.com> 證券APP登入失敗通知 子 郵 件 不知名的寄件者 | 非公家機關信箱 | 引誘人想開啟的標題 特 徵 Outlook無法直接顯示 如 寄件者信箱地址 ☆□ 0 高件者 主旨 ○ 1 員工旅遊福利 【問券調査】員工旅遊行程選擇(三天兩夜版) 辅爱的同仁你好, 所 Outlook  $\overline{O}$  $Q<sub>0</sub>$ Antifraud 詐騙像病毒會 官民要聯手防詐 示 詐騙像病毒會突變 宦民要聯手防詐 簡訊防詐,民眾也要提升防詐認知,才能 △ 1 證券APP異常通知 證券APP登入失敗通知 親愛的貴賓,您好;

識別社交工程郵件(3/3)

在 C&Cm@il<sup>HGigs</sup> 開 啟  $D0$ 寄件 類 員工旅遊福利<employee\_travel@outlook.com> 【問券調查】員工旅遊行程選擇(三天兩夜版) Antifraud <MinistryofInterior@gmail.com> 詐騙像病毒會突變 官民要聯手防詐 似 證券APP異常通知<securities@gmail.com> 證券APP登入失敗通知 的 電 子 不知名的寄件者 | 非公家機關信箱 | 引誘人想開啟的標題 郵 件 每一封電子郵件 時 特別是擁有「看了就想打開的標題」的電子郵件 應 當有「不知道是誰」、「不認識的人」或「沒人這樣取名」的「寄件者」時, 多 請再確認「寄件者信箱地址」  $\n *m*\n$ 若是「非公務信箱」又「無法確定誰寄的」,最好都別開! 確

認

安全性設定 以「文字模式讀取」電子郵件

以「文字模式讀取」之安全性設定(1/6)

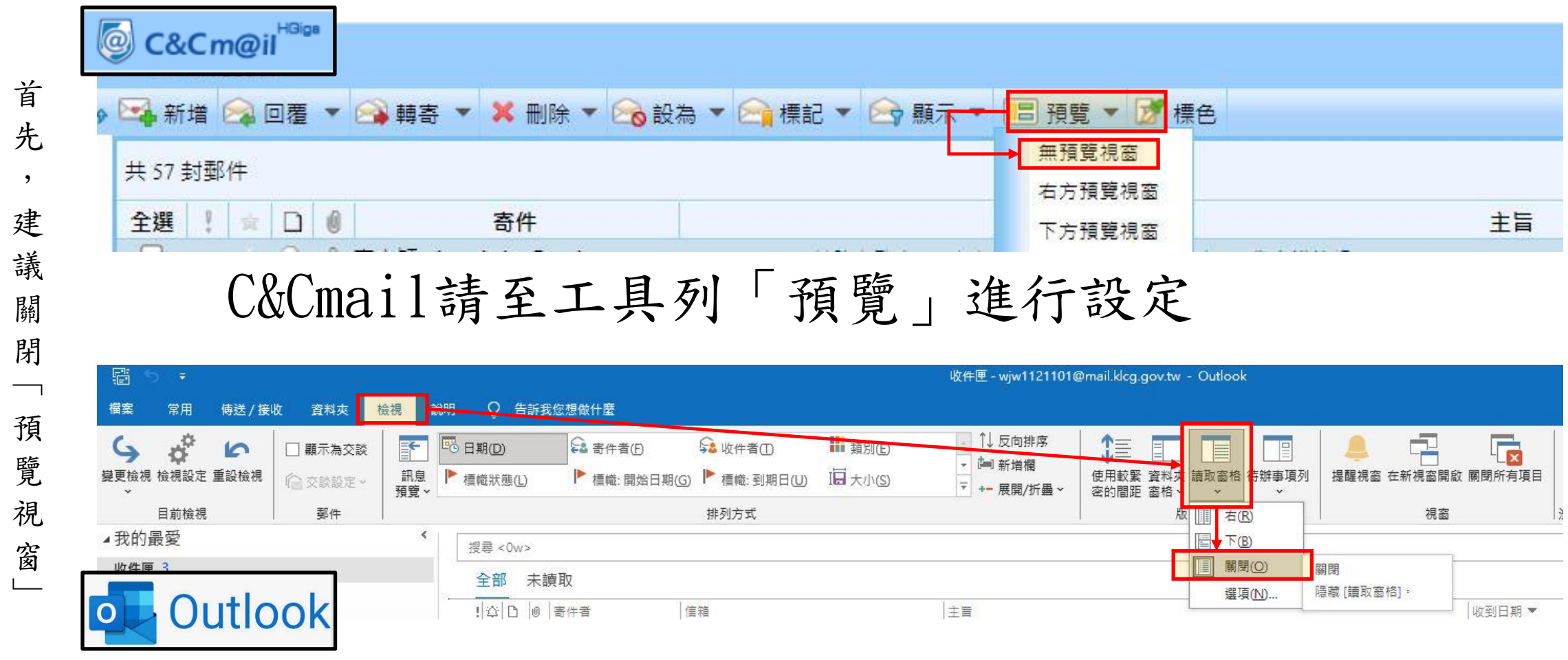

Outlook請於工具列「檢視→讀取窗格」選擇關閉

以「文字模式讀取」之安全性設定(2/6)

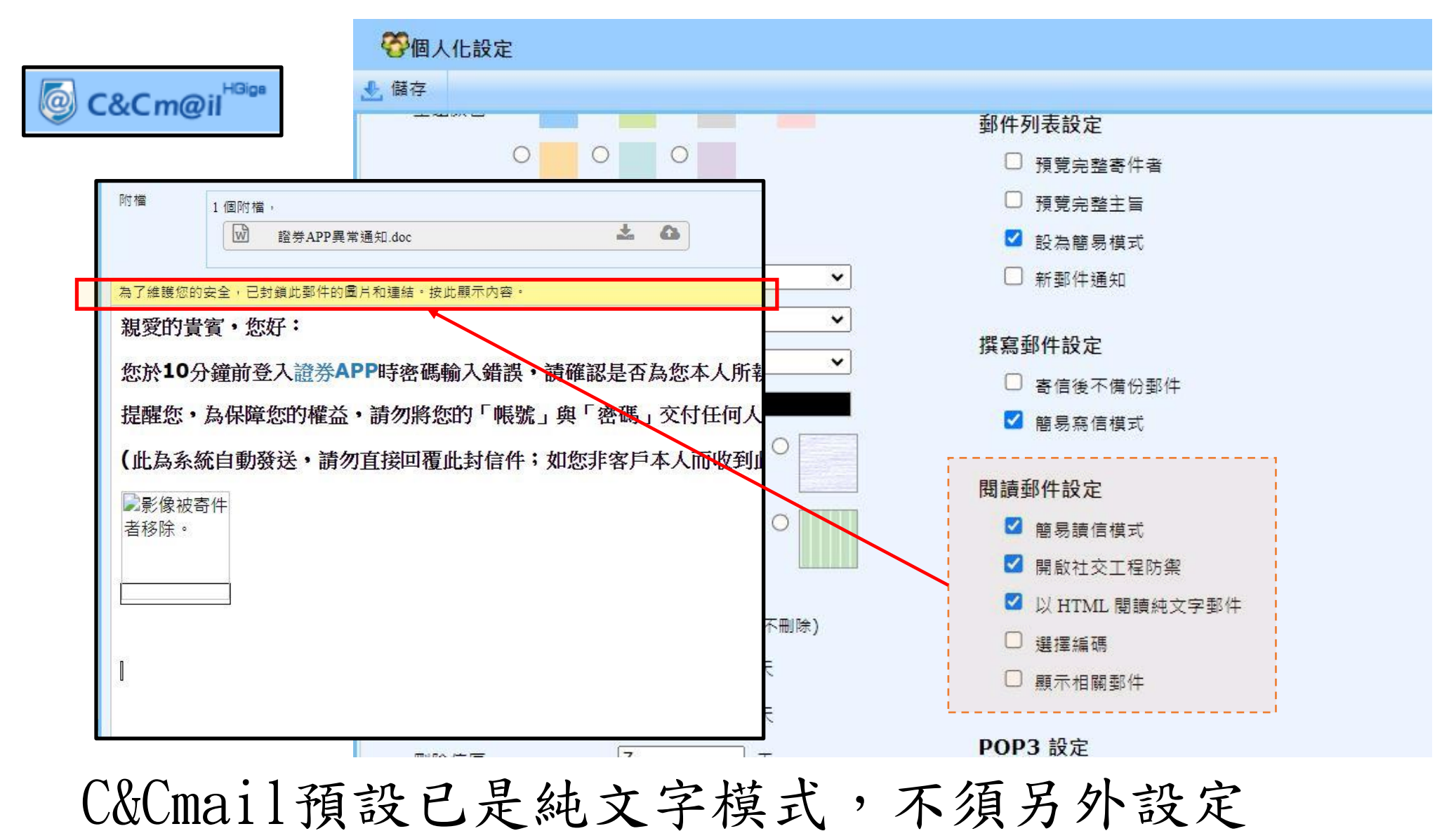

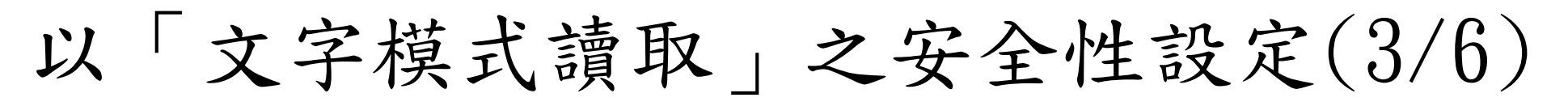

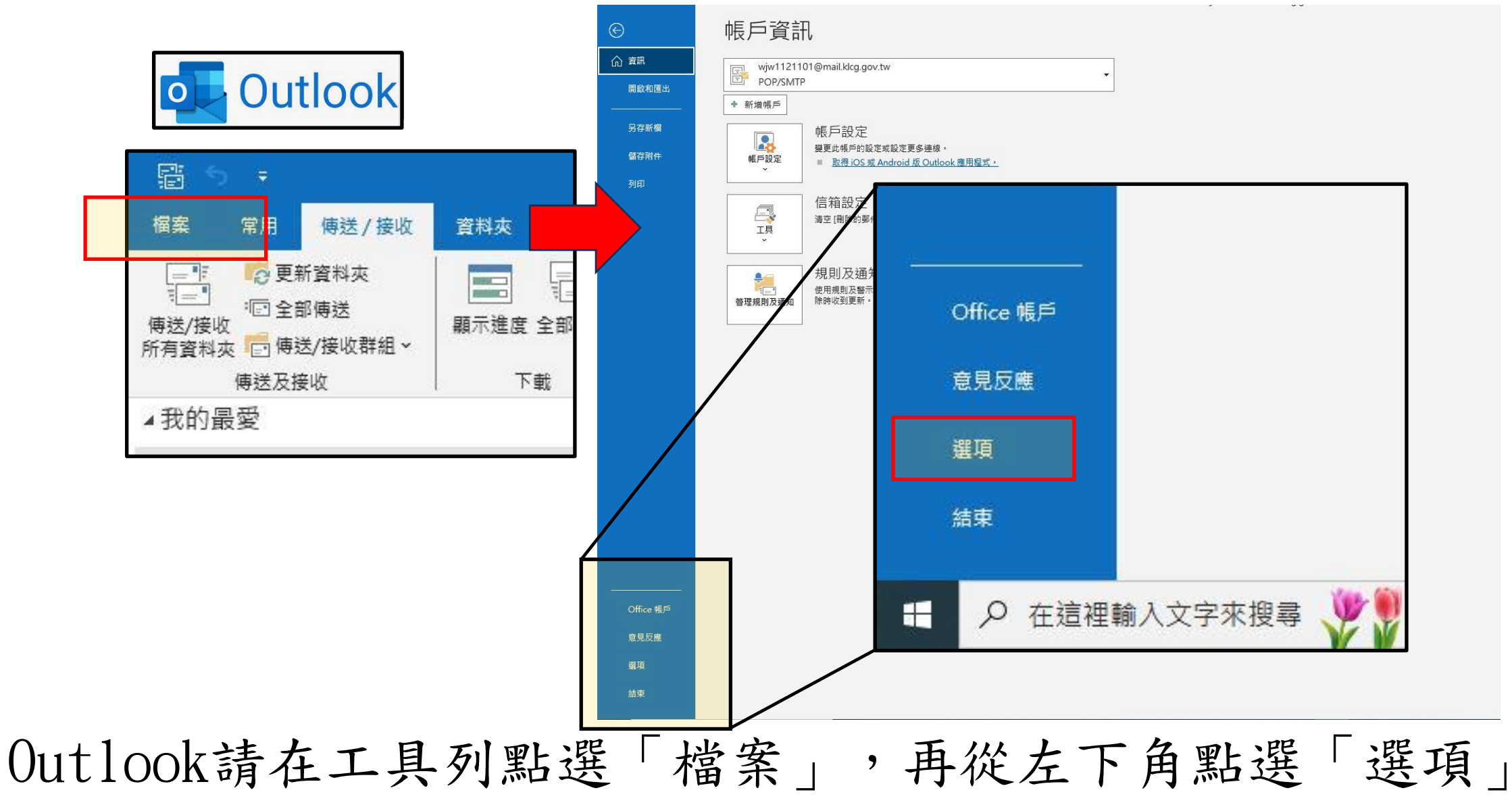

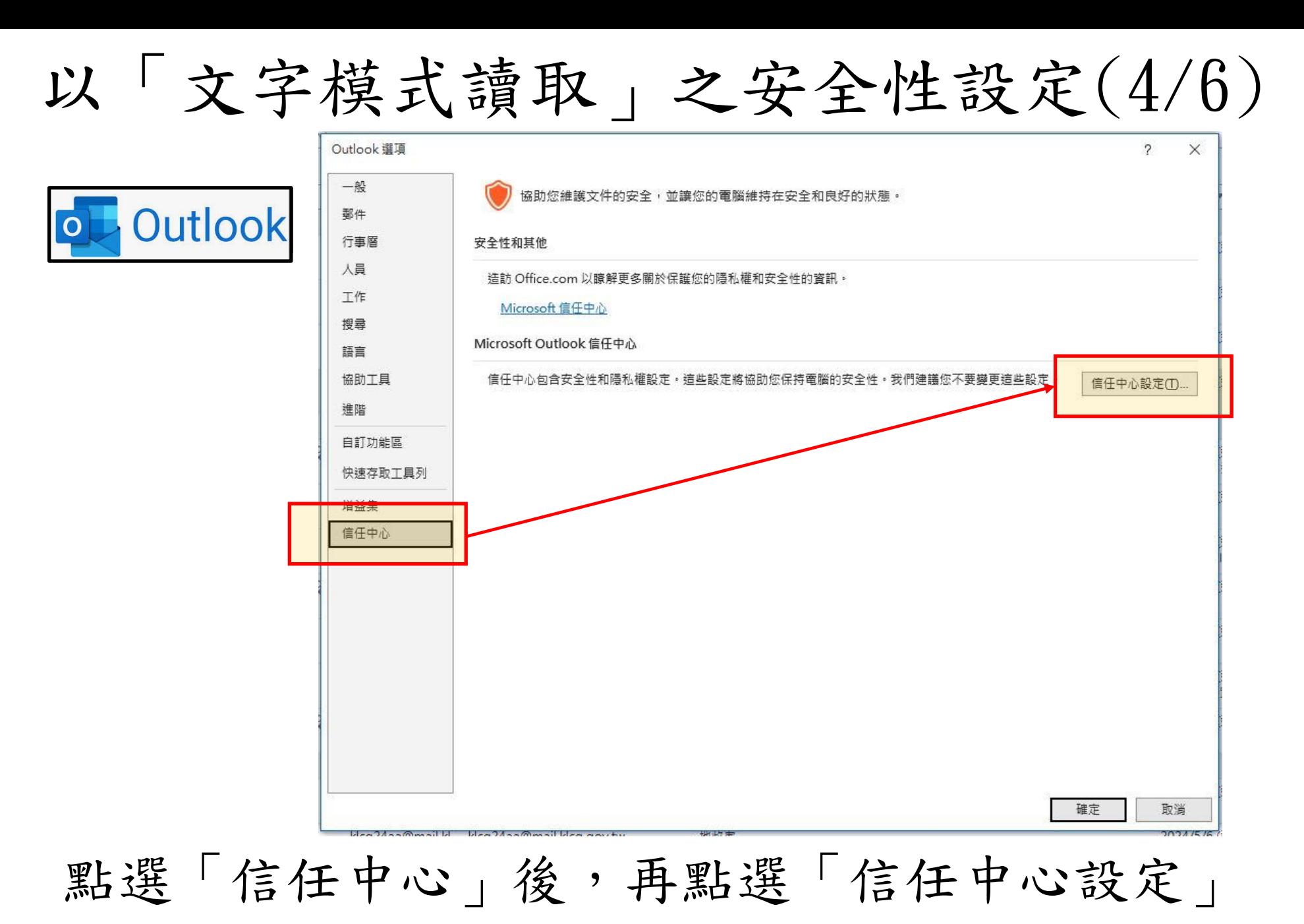

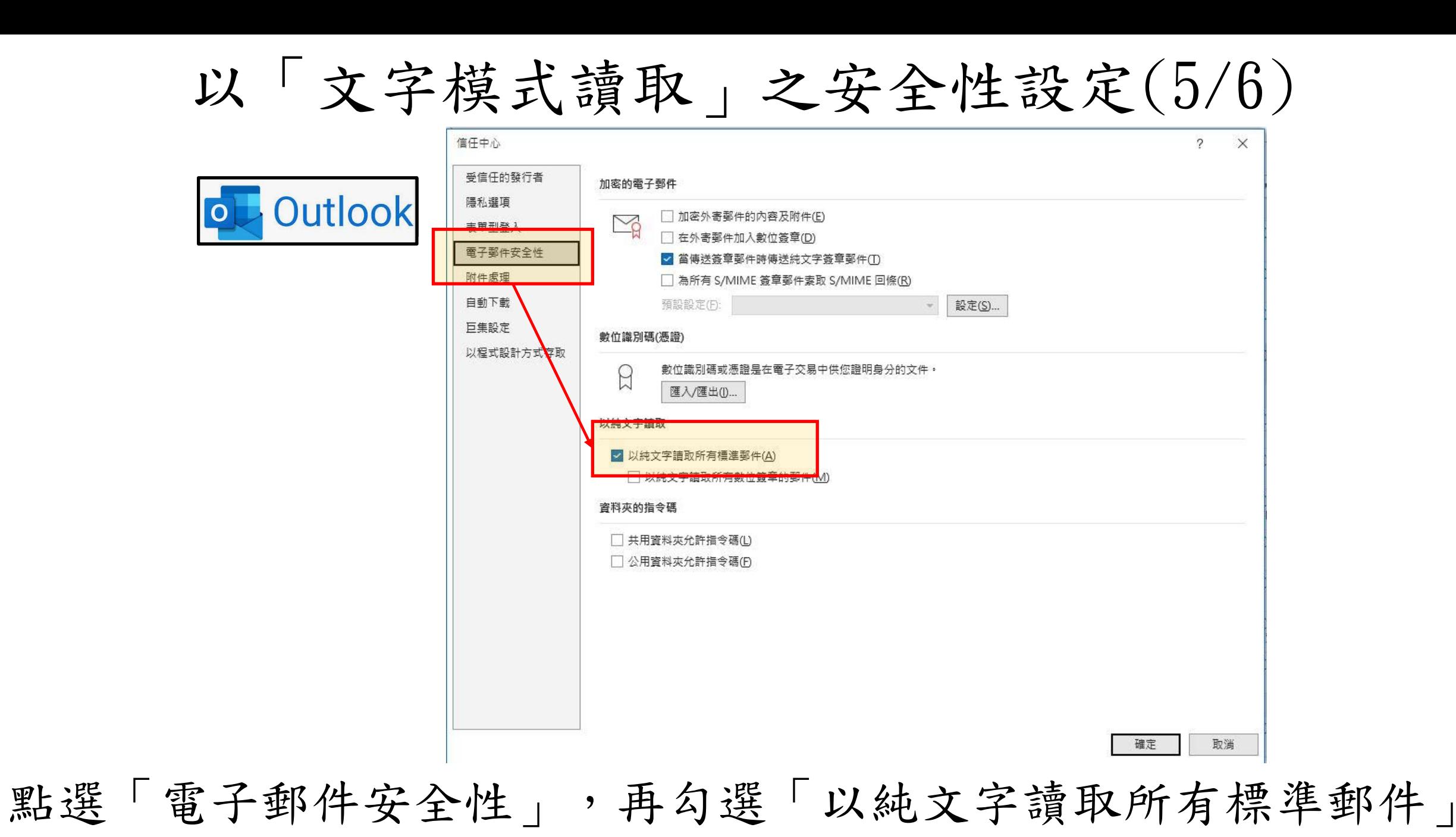

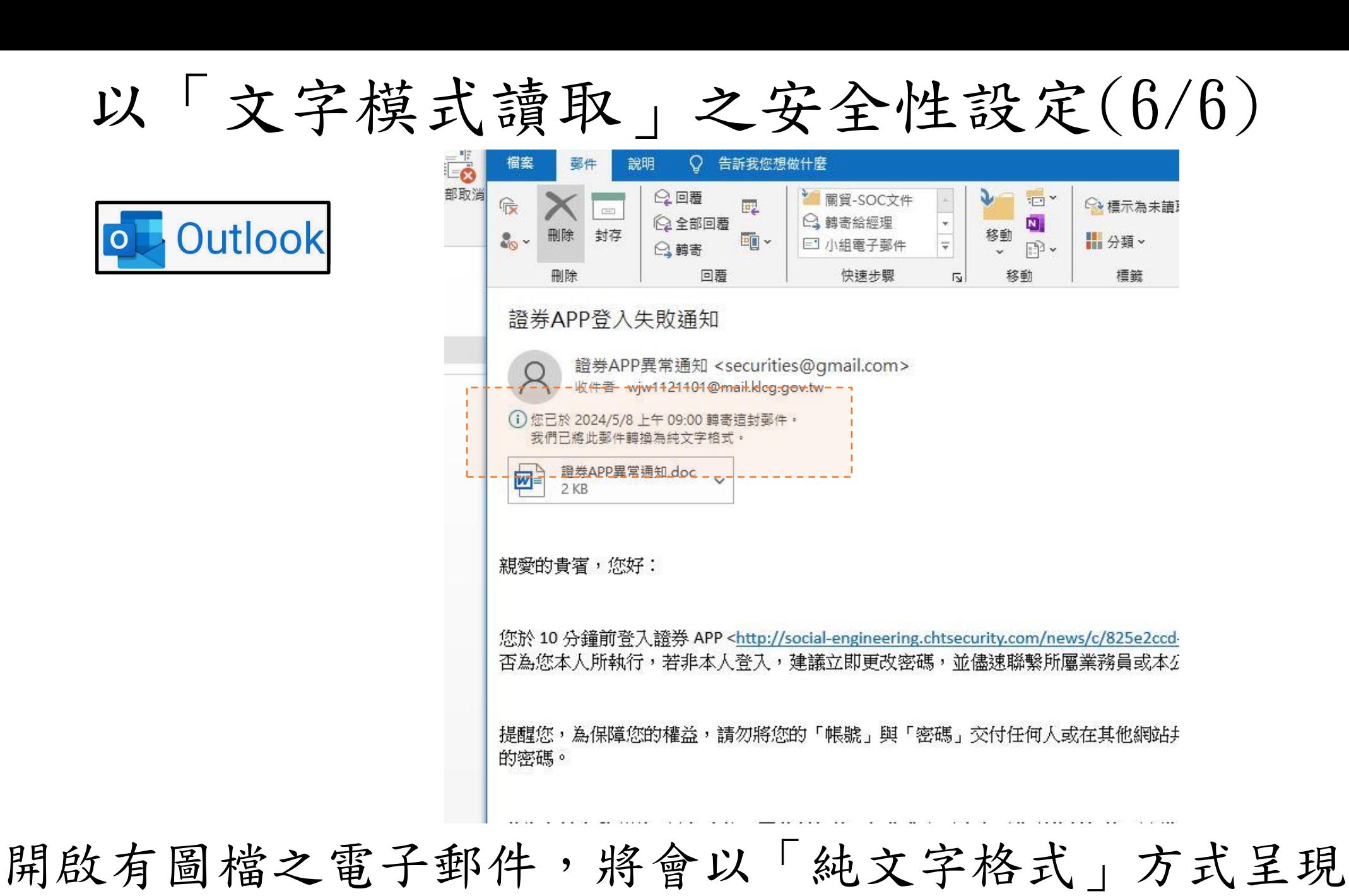

## 若有其他電子信箱設定問題 請寄電子郵件信箱 wjw1121101@mail.klcg.gov.tw

## 本府資訊安全,感謝您的配合